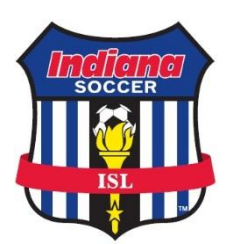

## **How to Access your team roster/player cards using your smart phone for use at ISL games**

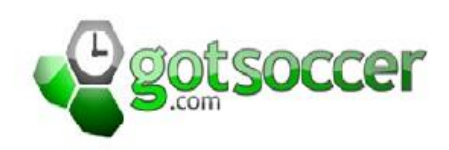

## **Using your smart phone to access your ISL game roster for player cards has great benefits:**

- No more chasing down club pass player cards for last minute additions
- New players added to a team roster can instantly be available for league game play instead of waiting on the paper pass to be mailed to the club.
- No more lost or left behind player passes at league games.
- NOTE: this information is provided and approved for use for ISL games only. All other events will determine what documentation is necessary for player check-in.

## **Instructions:**

- 1. Download any FREE QR CODE reader/scanner to your smart phone.
- 2. Print the game card for the game you are to attend.
	- a. Log on to your team account.
	- b. Click on the ISL league for the current season.
	- c. Click on the SCHEDULE TAB
	- d. Open and print the link for your game.
- 3. Use the QR CODE scanner to scan the QR CODE that appears on the game card.
- 4. The game will appear on the smart phone.
- 5. Tap your team name on the screen.
- 6. You will see your roster with eligible players and their photos. IF THERE ARE NO PHOTOS LOADED YOU MAY NOT USE THE SMART PHONE APP /VIRTUAL PLAYER CARDS FOR PLAYER CHECK-IN.
- 7. Hand your phone to the referee to check in your players. Once they have been checked in, you can retrieve your phone. (If the referee has a smart phone and chooses to use it, they can download a QR CODE scanner and scan the QR CODE on the game card as well.)

## **Do's and Don'ts:**

- 1. **DO carry (always) your paper passes just in case**. This system will work and is accurate, however, there are locations in the state that cell phone service is not available. All players must be checked in by PHOTO ID prior to each game.
- **2. DON'T present the virtual passes to the referee if every player's photo is not loaded.** You must use a single source for your team check in. You can't use paper passes for some players and virtual passes for others.
- **3. DO testing prior to game day.** Some people may have difficulty. Best to work out these problems prior to going to the game.
- **4. DO make sure that the photos that are loaded are current and correct.** The photos are to be HEAD SHOTS similar to passport photos. Crop them before loading. Photos can be loaded by players, managers, and club officials. If you need to correct a photo, contact your club administrator to have it unlocked. (Any photos loaded that don't meet the Good/Better/Best samples will be deleted.)

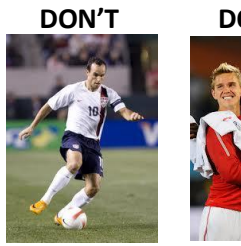

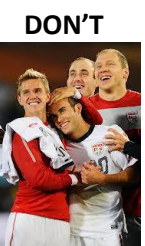

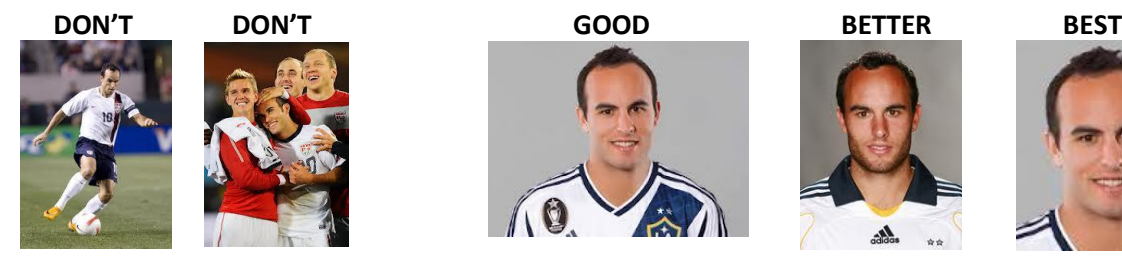

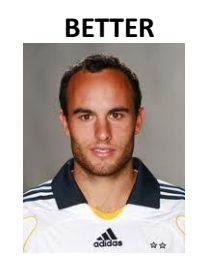

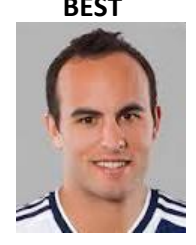

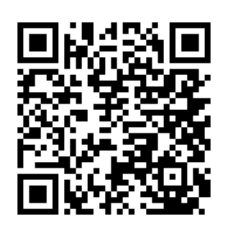